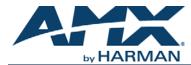

# Introduction

N-Able is a free setup utility designed for use during initial configuration of your SVSI AV equipment. This tutorial provides information on the following:

- N-Able Installation/Equipment Discovery on page 9
- Initial Encoder and Decoder Configuration on page 12
  - *Encoder Setup* on page 12
  - Decoder Setup on page 15
  - Decoder to Encoder Assignments on page 16
- CSV File Use on page 18
- Master/Slave Relationships on page 19

# **N-Able Installation/Equipment Discovery**

The steps provided in this section assume the AV equipment is already physically connected to the network and the wireless adapter on your computer is turned <u>off</u>.

## Step 1: Load N-Able onto the host computer.

From your host computer, download and install N-Able using one of the following links: *PC version - <u>http://www.amx.com/products/N-ABLE-PC.asp</u> Mac version - <u>http://www.amx.com/products/N-ABLE-MAC.asp</u>* 

## Step 2: Set up host computer.

In order to communicate with SVSI equipment, your devices must be on the same subnet as the host computer. N-Series devices are shipped in **Auto IP** mode with a default IP address of 169.254.xxx.xxx. Before beginning installation, you will need to make some changes to the computer running N-Able. These steps show how this can be accomplished in a Microsoft Windows environment.

1. From the Start menu, select Control Panel > Network and Sharing Center.

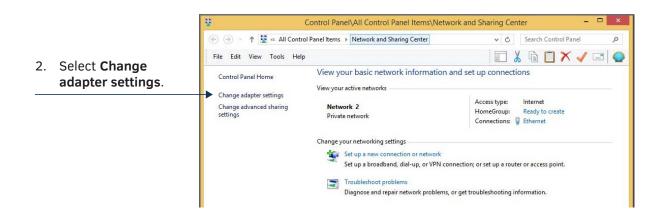

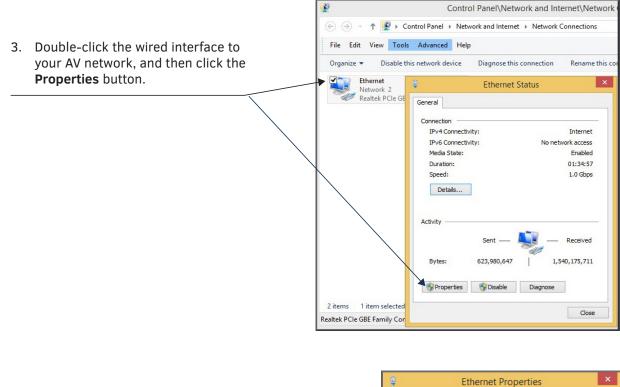

4. Scroll down in the list to the Internet Networking Sharing Protocol Version 4 (TCP/IPv4) option. Connect using: Highlight it and click the **Properties** button. Realtek PCIe GBE Family Controller Configure.. This connection uses the following items: 🗹 💂 QoS Packet Scheduler ~ Kicrosoft Network Adapter Multiplexor Protocol Microsoft LLDP Protocol Driver Link aver Topology Discovery Mapper I/O Driver 🗹 🔺 Inter (IPv4) et P < > Properties Install. Uninstall Description Transmission Control Protocol/Internet Protocol. The default wide area network protocol that provides communication across diverse interconnected networks. ок Cancel

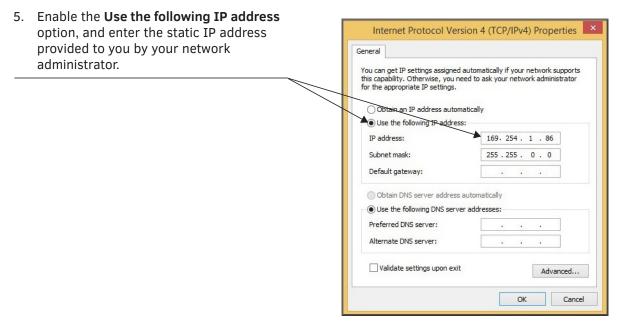

**NOTE:** If the computer does not need Internet access, you can simply enter a unique 169.254.xxx.xxx IP address with a 255.255.0.0 subnet mask. Contact your network administrator if you are unsure of how to configure the existing network. SVSI units will not self-assign in the 169.254.0.xxx range.

**NOTE:** If the computer has a statically-assigned IP address, click the Advanced button. Then click Add to enter a unique 169.254.xxx.xxx address with a subnet of 255.255.0.0.

### Step 3: Discover units on the network.

Open N-Able and then follow the steps in FIG. 1.

- 1. Select the Unit Management tab.
- 2. Click the **Auto Discover** button (if the table has not already populated itself with the installed units).

| Able Tools Documents Hel     |                       |                   |                 |                |                   |           |            |             |             |     |
|------------------------------|-----------------------|-------------------|-----------------|----------------|-------------------|-----------|------------|-------------|-------------|-----|
| VIDEO HATRIX AUDIO HA        | TREEK MAR LO          | KAL PLAYLESTS     | UNIT MANAGER    | NUNT SERLIAL   | HATRIX USB HATRIX |           |            |             |             |     |
| Auto Decover Decover by P    | Touhave 28 DIC, 24 00 | . JATR, SNR, SW   | , and 9N-Touch. |                |                   |           |            |             | Remove Unit | Edt |
| Sewih                        | Cear                  |                   |                 |                |                   |           |            |             |             |     |
| Name                         | Type                  | MAC               |                 | SN             | Streams           | Mode      | Resolution |             | Audo        |     |
| 1 Daniladec_                 | N1000 Decoder         | 00-19:06:00-08-44 | 169.254.3.246   | N121A030000010 | 401               | Live Play | 720p60     | Off         |             |     |
| 2 El Lysle N2030 Dec         | N1000 Decoder         | 00-19-08-CF-70-02 | 169.254.53.143  | N1222A0000002  | 1437              | Live Play | 1440-900   | On (Follow) |             |     |
| 3 Production Test Decoder    | N1000 Decoder         | 00.19/08/CF:70.06 | 169.254.159.81  | N1222A0000006  | 90                | Live Play | 1080p60    | On (Follow) |             |     |
| 4 EE MitaTest N1233          | N1000 KVM Decoder     | 0019/08/30/06/02  | 169.254.129.232 | N1233A30000145 | 1                 | Live Play | 1280x720   | On (Follow) |             |     |
| 5 🖾 Cameron - N2251          | N2000 4K Decoder      | 00.19:08:7F:FF:06 | 169.254.25.218  | N225A010000006 | 136               | Live Play | 3840x2160  | 0#          |             |     |
| 6 🖾 Jordan - N22518          | N2000 4K Decoder      | 00-19-08-80-01-EC | 169.254.229.244 | N225402000187  | 139               | Live Play | 3840x2160  | Off         |             |     |
| 7 D Lysle 4K Decoder         | N2000 4K Decoder      | 00-19-08-7F-FF-08 | 169.254.107.23  | N225A010000008 | 1451              | Live Play | 3540x2160  | On (Follow) |             |     |
| 00.19/08/08/00:07            | N2000 Decoder         | 00.19.08.08.00.07 | 169.254.198.227 | N222A040000007 | 152               | Live Play | 1920x1200  | On (Follow) |             |     |
| Adam 2k Lg                   | N2000 Decoder         | 00-19-08-00-00-88 | 169.254.34.55   | N222A040000463 | 0                 | Live Play | 1280x800   | On (Follow) |             |     |
| 10 Conference Room LL        | N2000 Decoder         | 00.19/08/00/4C-A1 | 169.254.28.17   | N224A040000444 | 123               | Live Play | 1280x720   | On (Fellow) |             |     |
| 11 III Jason Preview Monitor | N2000 Decoder         | 00.19/08/00.39/00 | 169.254.59.53   | N224A040000284 | 180               | Live Play | 1080µ60    | On (127)    |             |     |
| 12 Deff Decoder              | N2000 Decoder         | 00.19:08:00.19:00 | 169.254.69.53   | N222A040001403 | 1940              | Live Play | 1080µ60    | On (Follow) |             |     |
| 13 🖾 N1222                   | N2000 Decoder         | 00.19:08:CF-70.01 | 169.254.72.142  | N2234810000001 | 1444              | Live Play | 1920x540   | On (Fellow) |             |     |
| 14 D Steve's Decoder         | N2000 Decoder         | 0019-08-00-08-48  | 169.254.29.142  | N222A05000008  | 314               | Live Play | 1920v1080  | On (Follow) |             |     |
| 15 D Toby's 2k Decoder       | N2000 Decoder         | 00.19/08/00 1C-33 | 169.254.150.116 | N221A040000911 | 125               | Live Play | 1080p60    | On (Follow) |             |     |
| 56 HB 00.19:08:00.2E-9E      | N2000 KVM Decoder     | 00.19/08/00.25/96 | 169.254.101.24  | N224C040000170 | 101               | Live Play | 400p       | On (Follow) |             |     |
| 17 HD 00 19:08:00-3A-01      | N2000 KVM Decoder     | 00.19:08:00:3A/01 | 169.254.24.191  | N224C040000333 | 101               | Live Play | 1080p60    | On (Follow) |             |     |
| IN THE JOHN'S TESTING N2235  | N2000 KVM Decoder     | 0019/08/80/06/7F  | 169.254.202.19  | N2235A30000138 | 8181              | Live Play | 1920x1080  | On (Fellow) |             |     |
| ED BE KVM_DEC                | N2000 KVM Decoder     | 00-19-08-00-3A-00 | 169.254.10.231  | N224C040000332 | 0                 | Playist 1 | 1080p60    | On (Follow) |             |     |
| 20 Englab NIK Decoder        | N3000 Decoder         | 00-19-08-80-00-08 | 169.254.250.236 | N322A01000009  | 5555              | Live Play | 1080p60    | On (29)     |             |     |
| 21 III N3221 ThomasDisplay   | N3000 Decoder         | 00.19:08:00:14:77 | 169.254.42.95   | N322A030000285 | 159               | Live Play | 1280x720   | Off         |             |     |
| 22 Depp N3k Dec 45           | N3000 Decoder         | 00.19:08:00.14:45 | 169.254,100.36  | N322A030000235 | 1099              | Live Play | 720p60     | On (Fellow) |             |     |
| 23 🖾 Adam V Toshiba          | V-Series Decoder      | 00-19-08-C0-01-94 | 169.254.28.157  | VRA00000164    | 120               | Live Play |            | On (Fellow) |             |     |
| 24 III Englab 104 Dec        | V-Series Decoder      | 0019-08-00-60-88  | 169.254.38.206  | V#A020005142   | 2222              | Live Play |            | On (Follow) |             |     |
| 25 O N-Command               | N-Command N8000       | 00.19-08-FC-00.01 | 192.168.1.367   | NCMD-MAC-0001  |                   | 2010      |            |             |             |     |

### FIG. 1 Unit Management Page

**NOTE:** When an NVR is first discovered, you are prompted to choose a product series to associate it with (N1000, N2000, N3000). This "locks" the NVR into a mode compatible with the chosen series. FIG. 2 shows how the mode can be changed if needed.

| 1. | Select the <b>NVR</b> tab and<br><b>Maintenance</b> sub-tab.                                             |                                                                                                    |                                    |
|----|----------------------------------------------------------------------------------------------------|----------------------------------------------------------------------------------------------------|------------------------------------|
|    |                                                                                                    | Neliko Tunk, Evonenti Holy<br>1956-14122 Autoriatika WK (SCALPLATESS UNIT HAMAGINET NEBAL HATELS UNI HAM                                                                                                    | AMX N-Able                         |
|    |                                                                                                    | Note in the second second seco | 4(13)31 Tea File<br>(NC)32 GB File |
| 2. | Choose a unit from the <b>NVR</b> drop-down menu.                                                        | Number Result (Name, Nac220) Description Description   1 2000 2015-10-10; Manu, Nac220) Description An Text   1 2000 2015-10-10; Manu, Nac220) Description An Text   1 2000 2015-10-10; Manu, Nac2220) Description An Text   1 2000 2015-10-10; Manu, Nac2220) Description An Text   1 2000 2015-10-10; Manu, Nac2220) Description An Text   4 2000 2015-10-10; Manu, Nac2220) Description An Text Status   6 2000 2015-10-10; Manu; Nac2220) Description An Text Status   6 2000 2015-10-10; Manu; Nac220) Description An Text Status   7 2000 2015-10-10; Manu; Nac220) Description An Text Status   8 2000 2015-10-10; Manu; Nac220) Description An Text Status   8 2000 2015-10-10; Manu; Nac220) Description An Text Status   8 2000 2015-10-10; Manu; Nac220) Description                                                                                                    | Incepter                           |
| 3. | Select the desired<br>mode from the <b>NVR</b><br><b>Mode</b> drop-down menu<br>and click <b>Apply</b> . | in 2002 2015-01-04; Will 41343 (2002) in Joneton The 3<br>11 2002 2015-01-04; Will 41353 (2002) in Antion The 2<br>12 2002 2015-01-04; Will 41352 (2002) in Antion The 2<br>13 2002 2015-01-04; Will 41352 (2002) in Antion The 2<br>14 2002 2015-01-04; Will 41352 (2002) in Antion The 2<br>14 2012 2012 2012 2012 2012 2012 2012 20                                                                                                    |                                    |

FIG. 2 Changing NVR Mode

# **Initial Encoder and Decoder Configuration**

This section describes some configuration basics for SVSI Encoders and Decoders using N-Able. More detailed configuration options are provided in the documentation specific to each product series (N1000, N2000, N3000, etc.). Access product documentation within N-Able by selecting **Documents** on the main menu bar, or by visiting our website.

**NOTE:** For information on how to quickly make basic configuration changes to multiple units using comma-separate value (CSV) files, refer to the section CSV File Use on page 18.

## **Encoder Setup**

- 1. In N-Able, select the Video Matrix tab.
- 2. Select the series sub-tab (N1000, N2000, N3000, Uncompressed 4K, or Compressed 4K) for the Encoder you wish to configure. For V-Series units, select the N2000 tab.
- 3. Find your Encoder in the list. For new units, the name defaults to the MAC address (which is printed on the front panel of the unit). See FIG. 3 on page 13.

**NOTE:** The Uncompressed 4K and Compressed 4K tabs apply to the N2151 Encoder and N2251 Decoder.

# Encoders are listed across the top of the page.

| AUDIO MATRIX                               | WV                    | R               | LOC                     | AL PL           | AYLIS         | STS           | UNIT MANAGEMENT SERIAL MAT | RIX USB MATRIX |
|--------------------------------------------|-----------------------|-----------------|-------------------------|-----------------|---------------|---------------|----------------------------|----------------|
| 1000 N2000 N3000 Uncor                     | pressed               | ĸ               | Comp                    | ressed          | <b>4</b> K    |               |                            |                |
|                                            | -                     |                 | -                       | -               | -             | -             |                            |                |
|                                            | Jason PC Input NI 122 | Lysle N2030 Enc | Production Test Encoder | MitziTest N1133 | 1:ENG LAB NVR | 2:ENG LAB NVR |                            |                |
| Select All:                                | -                     | •               | •                       | •               | •             | •             |                            |                |
| Dan1kdec_                                  | 0                     | 0               | 0                       | 0               | 0             | 0             |                            |                |
| Lysle N2030 Dec                            | 0                     |                 | 0                       | 0               | 0             | 0             |                            |                |
| Production Test Decoder                    | 0                     | 0               | 0                       | 0               | 0             | 0             |                            |                |
| MitziTest N1233                            | 0                     | 0               | 0                       | 0               | 0             | 0             |                            |                |
| 1:ENG LAB NVR                              | 0                     | 0               | 0                       | 0               | 0             | 0             |                            |                |
| 2:ENG LAB NVR                              | 0                     | 0               | 0                       | 0               | 0             | 0             |                            |                |
| 1:00:19:0B:FE:01:16                        | 0                     | 0               | 0                       | 0               | 0             | 0             |                            |                |
| 2:00:19:0B:FE:01:16                        | 0                     | 0               | 0                       | 0               | 0             | 0             |                            |                |
| 3:00:19:0B:FE:01:16<br>4:00:19:0B:FE:01:16 | 0                     | 0               | 0                       | 0               | 0             | 0             |                            |                |
| 1:Jordan - N2510                           | 0                     | 0               | 0                       | 0               | 0             | 0             |                            |                |

FIG. 3 Find Encoders on the Video Matrix Page

**NOTE:** If using multiple Encoders in your set up, it is important to plug in and configure <u>one Encoder at a</u> <u>time</u>. All Encoders come pre-configured to use stream 1. As you add Encoders to the network, you will need to set them up to use different streams. If N-Able detects two Encoders with the same stream number assignment, a warning will display.

- 4. Double-click the Encoder name to bring up its **Settings** page.
- 5. Make the changes suggested in FIG. 4 on page 14.

Change the **Device Name** to something user-friendly. More descriptive names help you organize and manage the SVSI system efficiently. Names based on the unit's location and function are very useful (e.g., **CR201-HDMI** for Conference Room 201, HDMI input). Keep in mind the matrices are organized alphanumerically. Use the **Network Setup** section to choose the Encoder's **IP Mode** and (when in **STATIC** mode) to set up a new **IP address**, **Netmask**, and **Gateway address**. Click **Trial Save** to initially save IP address changes. Once you log in to the unit using the new address, you will be able to confirm and accept the changes permanently

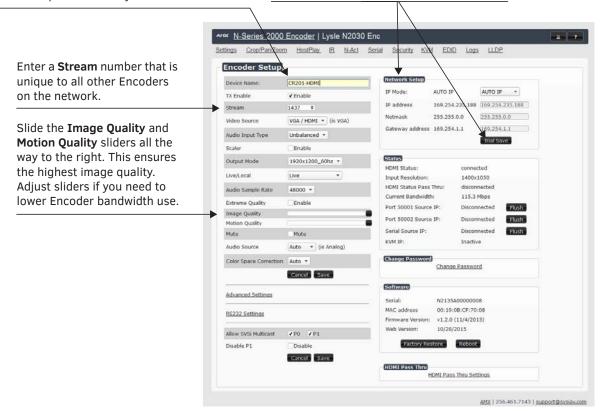

### FIG. 4 Encoder Settings Page

**NOTE:** To better understand the Stream setting, think of Encoders more like a channel on a cable box, rather than a traditional AV Matrix. Each Encoder must have a unique stream number, just like every channel must have a unique channel number (e.g., Food Network and HGTV cannot both be on channel 201). We recommend setting Stream to a number between 2 and 254 (it is required that the number be less than 32,512).

6. Repeat these steps until all Encoders are configured correctly.

## **Decoder Setup**

- 1. In N-Able, select the Video Matrix tab.
- Select the Video Matrix series sub-tab (N1000, N2000, N3000, Uncompressed 4K, or Compressed 4K) for the Decoder you wish to configure. For V-Series units, select the N2000 tab.
- 3. Find your Decoder in the list. For new units, the name defaults to the MAC address (which is printed on the front panel of the unit). See FIG. 5.

| DEO MATRIX AUDIO MATRIX                    | NV                   | R               | LOC                     | AL PL           | AYLIS         | STS           | UNIT MANAGEMENT SERIAL MATRIX USB MATRIX |  |
|--------------------------------------------|----------------------|-----------------|-------------------------|-----------------|---------------|---------------|------------------------------------------|--|
| 11000 N2000 N3000 Unco                     | mpressed             | 4K              | Comp                    | ressed          | 4K            |               |                                          |  |
|                                            | Jason PC Input N1122 | Lysle N2030 Enc | Production Test Encoder | MitziTest N1133 | 1:ENG LAB NVR | 2:ENG LAB NVR |                                          |  |
| Select All:                                | •                    | •               | •                       | •               | •             | •             |                                          |  |
| Dan1kdec_                                  | 0                    | 0               | 0                       | 0               | 0             | 0             |                                          |  |
| Lysle N2030 Dec                            | 0                    |                 | 0                       | 0               | 0             | 0             |                                          |  |
| Production Test Decoder                    | 0                    | 0               | 0                       | 0               | 0             | 0             |                                          |  |
| MitziTest N1233                            | 0                    | 0               | 0                       | 0               | 0             | 0             |                                          |  |
| 1:ENG LAB NVR                              | 0                    | 0               | 0                       | 0               | 0             | 0             |                                          |  |
| 2:ENG LAB NVR                              | 0                    | 0               | 0                       | 0               | 0             | 0             |                                          |  |
| 1:00:19:08:FE:01:16                        | 0                    | 0               | 0                       | 0               | 0             | 0             |                                          |  |
| 2:00:19:0B:FE:01:16<br>3:00:19:0B:FE:01:16 | 0                    | 0               | 0                       | 0               | 0             | 0             |                                          |  |
|                                            | 0                    | 0               | 0                       | 0               | 0             | 0             |                                          |  |
| 4:00:19:0B:FE:01:16<br>1:Jordan - N2510    | 0                    | 0               |                         | 0               | 0             | 0             |                                          |  |
| == 1.501000 N2510                          | 0                    | 0               | 0                       | 0               | 0             | 0             |                                          |  |

Decoders are listed down the left side of the page.

FIG. 5 Find Decoders on the Video Matrix Page

- 4. Double-click the Decoder name to bring up its **Settings** page.
- 5. Make the changes suggested in FIG. 6.

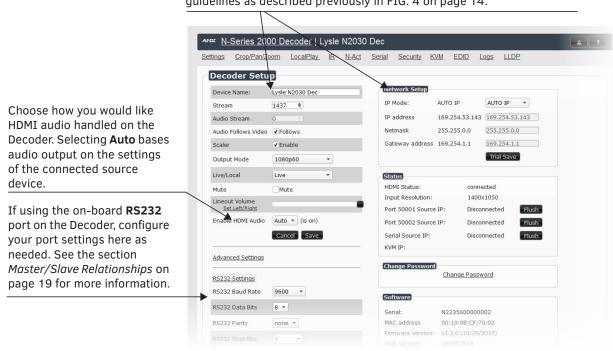

Change the **Device Name** and **Network Setup** options using the same guidelines as described previously in FIG. 4 on page 14.

#### FIG. 6 Decoder Settings Page

6. Repeat these steps until all Decoders are configured correctly.

**TIP:** If you changed the IP addresses of the Encoders and Decoder to something other than the default, you need to reconfigure your computer's IP Address accordingly.

## **Decoder to Encoder Assignments**

For the most part, once the initial setup is complete, you will primarily manage and configure the Decoders. To better understand, think of Encoders as radio stations and Decoders as car radios. The Encoders are supplying the streams and, using the Decoders, you can "tune in" to the stream you want. This section shows you how to easily route video from an Encoder to a Decoder.

- 1. Start by attaching a video source to an available Encoder.
- 2. On the Encoder's **Settings** page, verify that the **Live/Local** option is set to **Live** play mode. See FIG. 7. Play mode choices are described in more detail in TABLE 1 on page 17.

| Device Name:      | ConferenceRm1 - Encoder |
|-------------------|-------------------------|
| TX Enable         | 🕑 Enable                |
| Stream            | 764                     |
| Audio Input Type  | Unbalanced 🔻            |
| Scaler            | 🗆 Enable                |
| Output Mode       | 720p60 T                |
| Live/Local        | Live •                  |
| Audio Sample Rate | 44100 ¥                 |
| Extreme Quality   | 🗆 Enable                |
| Image Quality     |                         |

FIG. 7 Set Encoder to Live Play Mode

TABLE 1 Play Modes Available on Encoders and Decoders

| Mode               | Description                                                                                                    |
|--------------------|----------------------------------------------------------------------------------------------------|
| Encoder Live Play  | Plays the video coming from the input source (e.g., video camera) connected to the Encoder.                                                                                                    |
| Encoder Host Play  | Plays image and audio files stored on the Encoder's on-board memory. These can be used to display a slide-show to multiple Decoders (in a similar fashion to Live Play). Selecting <b>Host Play</b> turns off the attached video source's video feed and begins playing the selected slide-show instead. |
| Decoder Live Play  | Plays the live stream coming from an Encoder.                                                                                                    |
| Decoder Local Play | Same thing as Host Play (for the files stored on the Decoder).                                                                                                    |

- 3. Verify the Decoders you are working with are in Live Play mode as well (using their **Settings** pages).
- 4. To get streams onto a Decoder, use the **Video Matrix** tab to route video from an Encoder to a Decoder by clicking radio button in the common cell on the matrix.
- 5. Click the **Take** button to accept the routing change. See FIG. 8 for an example.

Enabling the connection radio button in this cell causes the **Conference Rm Decoder** to listen to the **Conference Rm Encoder**.

| DEO MATRIX AUI                                                                                                    | DIO MATRIX    | NVR           | LOC           | AL PLA        | YLISTS                      | 5 /                                       | UNIT                                             | ANAGEMENT SERIAL MATRIX USB MATRIX                          |
|----------------------------------------------------------------------------------------------------|---------------|---------------|---------------|---------------|-----------------------------|-------------------------------------------|--------------------------------------------------|-------------------------------------------------------------|
| 1000 N2000 N3                                                                                                    | 000 Uncompres | sed 4K        | Compr         | essed 4       | ж                           |                                           |                                                  |                                                             |
|                                                                                                    |               | 00:19:0B:CF:7 | CRV - Encoder | Conference Rr | ENGLAB NVR                  | 1:Steve's NVR                             | Jordan - NVR                                     | <b>TIP:</b> Hover the mouse over a unit to view its status. |
|                                                                                                    |               | 0:03          | W/ENC         | n Encoder     | Ne<br>IP:<br>M.<br>SN<br>St | etwor<br>: 169.<br>AC: 0<br>N: VD<br>ream | rk Vide<br>.254.25<br>0:19:08<br>A00000<br>: 152 | .182<br>60:00:96                                            |
| Select All:                                                                                                    |               | -             | •             | •             |                             | • •                                       | -                                                |                                                             |
| N1000 N2000 Uncompressed 4K Compressed 4K Co |               |               |               |               |                             |                                           |                                                  |                                                             |
|                                                                                                    | ,             |               |               | - 1           |                             |                                           |                                                  | Click lake to apply changes.                                |
|                                                                                                    |               | 0             |               | 1             |                             |                                           |                                                  |                                                             |
|                                                                                                    |               |               |               | 1             |                             |                                           |                                                  |                                                             |
| Conference Rm L                                                                                                    | ecoder        |               |               | 5             |                             |                                           |                                                  |                                                             |
| ENG LAB NVR                                                                                                    |               | 0             | 0             | 0             | 0                           | 0                                         | 0                                                |                                                             |

Red Text - No video source (Encoder) or no display (Decoder).Black Text - Unit is in Live Play mode.Gray Text - Video output for this unit is disabled.Blue Text - Unit is playing locally-stored content.

**NOTE:** When a unit is offline (and polling is enabled), the unit's icon changes to a red exclamation mark, the unit name is displayed in red bold text, and the connection radio buttons for that unit turn red. If polling is disabled, press the F5 key to refresh status information.

FIG. 8 Video Matrix Routing

6. Continue creating Decoder-Encoder routing associations until you have made all of your connections.

**TIP:** It can be helpful to first attach all of your Decoders to one Encoder to verify that streaming is working properly.

# **CSV** File Use

N-Able has the ability to export and import CSV files. Once units are auto-discovered in N-Able, the CSV file can be exported into Excel where parameters such as IP address, subnet mask, gateway, stream number, audio settings, etc. can be configured. To use CSV files for configuration, follow these steps.

- 1. Make sure you have performed an **Auto Discover** (on the **Unit Management** tab of N-Able) since connecting all of the new units to the network.
- 2. From N-Able's main menu bar, select **N-Able > Export CSV** as shown in FIG. 9.

| Ċ | Exit            | 3   | Ctrl+Q |  |  |  |  |  |  |  |
|---|-----------------|-----|--------|--|--|--|--|--|--|--|
| o | Settings        |     |        |  |  |  |  |  |  |  |
|   | Export Database |     |        |  |  |  |  |  |  |  |
|   | Import Datab    | ase |        |  |  |  |  |  |  |  |
| ▦ | Export CSV      |     |        |  |  |  |  |  |  |  |
| ▦ | Import CSV      |     |        |  |  |  |  |  |  |  |
| 4 | Save Project    |     | Ctrl+N |  |  |  |  |  |  |  |
| - | Load Project    |     | Ctrl+0 |  |  |  |  |  |  |  |
|   | Close Project   | 0   |        |  |  |  |  |  |  |  |

FIG. 9 Export a CSV File

3. Click Yes on the pop-up box informing you that a CSV file is about to be generated.

**NOTE:** A CSV file editor (e.g., Microsoft Excel) is necessary to proceed.

4. The folder containing your CSV file is displayed. Double-click the file to open it. FIG. 10 shows an example of a CSV file in Excel 2010.

| 4 | Α                  | В          | С            | D          | E      | F         | G          | н          | I          | J         | K       | L           |
|---|--------------------|------------|--------------|------------|--------|-----------|------------|------------|------------|-----------|---------|-------------|
| 1 | NAME               | TYPE       | MAC          | SN         | STREAM | IPMODE    | IP         | SUBNET     | GW         | MODE      | AUDIOST | AUDIOEN/ RE |
| 2 | Dan1kdec_          | N1-DEC     | 00:19:0B:00: | N121A03000 | 401    | Static IP | 169.254.3. | 255.255.0  | 169.254.1. | Live Play | 0       | 0 72        |
| 3 | Lysle N2030 Dec    | N1-DEC     | 00:19:0B:CF: | N1222A0000 | 1437   | Auto IP   | 169.254.5  | 255.255.0  | 169.254.1. | Live Play | 0       | 1 14        |
| 4 | Production Test De | N1-DEC     | 00:19:0B:CF: | N1222A0000 | 90     | Auto IP   | 169.254.1  | 255.255.0  | 169.254.1. | Live Play | 0       | 1 10        |
| 5 | MitziTest N1233    | N1-DEC-KVN | 00:19:0B:80: | N1233A3000 | 1      | Auto IP   | 169.254.12 | 255.255.0  | 169.254.1. | Live Play | 0       | 1 12        |
| 6 | Cameron - N2251    | N2-DEC-4K  | 00:19:0B:7F: | N225A01000 | 136    | Auto IP   | 169.254.25 | 255.255.0  | 169.254.1. | Live Play | 0       | 0 38        |
| 7 | Jordan - N2251B    | N2-DEC-4K  | 00:19:0B:80: | N225A02000 | 139    | Auto IP   | 169.254.22 | 255.255.0  | 169.254.1. | Live Play | 0       | 0 38        |
| 8 | Lysle 4K Decoder   | N2-DEC-4K  | 00:19:0B:7F: | N225A01000 | 1451   | Auto IP   | 169.254.1  | 255.255.0. | 169.254.1. | Live Play | 0       |             |

FIG. 10 Sample CSV File

- 5. Make configuration changes and then save the file.
- 6. Select N-Able > Import CSV from the main menu bar.
- 7. Reboot the devices to activate the new settings.

This procedure can be used to configure multiple networked AV devices at the same time. It can also provide valuable diagnostics by allowing you to see the last known device configuration as well as scan the network for new devices (regardless of IP configuration).

# **Network Troubleshooting**

N-Able's built-in **Network Troubleshooter** tests the network for stream connectivity and control port functionality. To access the troubleshooter, click on **Tools > Network Troubleshooter** as shown in FIG. 11.

| Тоо | ls Help                     |              |
|-----|-----------------------------|--------------|
| C   | Refresh Network             | F5           |
| =   | Serial Commands             |              |
| *** | Network Troubleshooter      | Ctrl+Shift+N |
| +   | Broadcast IP Reset          | Ctrl+l       |
| ∋¤  | Batch Config                |              |
| ٥   | KVM Wizard                  |              |
|     | N-Series EDID Configuration |              |

FIG. 11 Activating the Network Troubleshooter

Follow the directions given in FIG. 12.

- Select the units you wish to test. Multiple units can be selected by holding down the <CTRL> key.
- 2. Choose one of the following test types:
  - **Test Control Ports** tests all available control ports on a given device.
  - Test Stream Connectivity tests a Decoder's ability to receive all available Encoder streams.

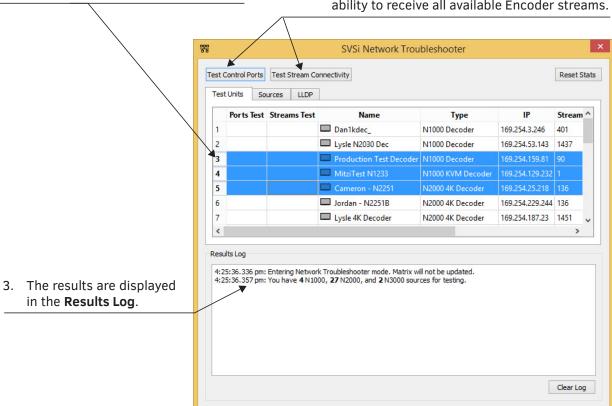

FIG. 12 Troubleshooting the Network

# Master/Slave Relationships

The **Serial Matrix** is designed to designate a serial pass-through path for taking in/sending out RS232 commands from one device to another. A practical application of this would be taking in serial commands from a camera controller (connected to an Encoder) and sending those commands to the camera itself (connected to a Decoder). You are basically setting a path between two devices for which serial data will pass.

To do this, you must first assign a device to be a "Master", which will remove its ability to be used as a normal IP-to-RS232 device. Each Master can only be assigned to a single "Slave." As such, the **Serial Matrix** is a one-to-one relationship. Follow these steps to configure a device to be a Master:

- 1. Open the **Settings** page of the Encoder/Decoder you wish to be a Master.
- 2. Click Advanced Settings.
- 3. Scroll down and check the Serial Master Enabled box.

| Advanced Settings         |          |
|---------------------------|----------|
| Settings Lock             | Enable   |
| Input Level Gain Left     | 0 •      |
| Input Level Gain Right    | 0 •      |
| Audio Gain                |          |
| Audio Gain Left           |          |
| Audio Gain Right          |          |
| Brightness                | C 📕      |
| Horz Offset               | 0        |
| Swap Cb Cr                | 🗆 Enable |
| Component Sync Window     |          |
| Input audio for HostPlay  | 🗆 Enable |
| HostPlay for Unsupported  | Enable   |
| Gratuitous ARP            | 🗆 Enable |
| ARP Interval(secs)        | 50 🔻     |
| Unsolicited Status        | 🗹 Enable |
| Send Status Address       | 0.0.0    |
| Status Interval(secs)     | 10 🔻     |
| Discovery Packet Transmit | 🗷 Enable |
| Discovery Interval(secs)  | 10 🔻     |
| ΠL                        | 64 🔻     |
| VLAN Tagging              | 🗆 Enable |
| VLAN #                    | 0        |
| DSCP #                    | 136 •    |
| Serial Master Enable      | 🖉 Enable |
| Serial Slave Address      | 0.0.0.0  |
| IR Command Holdoff        | 25 ms 🖒  |

FIG. 13 Enable Master on Settings Page

- 4. Once you have enabled a device to be a Serial Master, it will be displayed on N-Able's **Serial Matrix** tab.
- 5. Enable the common cell to assign a master to a slave (in the same way that you assigned video streams earlier). See FIG. 14 on page 21.

|                           |          |         |                |                 |       | AMX N-Able    |            |  | - |
|---------------------------|----------|---------|----------------|-----------------|-------|---------------|------------|--|---|
| ble Tools Documents Help  |          |         |                |                 |       |               |            |  |   |
| VIDEO MATRIX AUDIO MATRIX | 1        | IVR     | LOCAL PLAYL    | ISTS UNIT MANAG | EMENT | SERIAL MATRIX | USB MATRIX |  |   |
|                           |          | -       | -              |                 |       |               |            |  |   |
|                           |          |         |                |                 |       |               |            |  |   |
|                           | Dan1kdec | Adam 2k | Greg Test Unit |                 |       |               |            |  |   |
|                           | lec      | ×       | est            |                 |       |               |            |  |   |
| Serial Matrix             | 20       |         | 1<br>1         |                 |       |               |            |  |   |
| Jenai Matrix              |          |         |                |                 |       |               |            |  |   |
|                           |          |         |                |                 |       |               |            |  |   |
|                           |          |         |                |                 |       |               |            |  |   |
|                           |          |         |                |                 |       |               |            |  |   |
|                           | _        |         |                |                 |       |               |            |  |   |
| Production Test Decoder   | 0        | 0       | 0              |                 |       |               |            |  |   |
| MitziTest N1233           | 0        | 0       | 0              |                 |       |               |            |  |   |
| 00:19:0B:80:01:EC         | 0        | 0       | 0              |                 |       |               |            |  |   |
| Lysle 4K Dec              | 0        |         | 0              |                 |       |               |            |  |   |
| 00:19:0B:08:00:07         | 0        | 0       | 0              |                 |       |               |            |  |   |
| Adam 2k Lg                | 0        | 0       |                |                 |       |               |            |  |   |
| 🛄 Chain Test Upper Left   | 0        | 0       | 0              |                 |       |               |            |  |   |
| Conference Room LL        | 0        | 0       | 0              |                 |       |               |            |  |   |
| Jeff Decoder              | 0        | 0       | 0              |                 |       |               |            |  |   |
| 1222                      | 0        | 0       | 0              |                 |       |               |            |  |   |
| Steve's Decoder           | 0        | 0       | 0              |                 |       |               |            |  |   |
| Toby's 2k Decoder         | 0        | 0       | 0              |                 |       |               |            |  |   |
| 00:19:0B:00:2E:9E         | 0        | 0       | 0              |                 |       |               |            |  |   |
| 00:19:0B:00:3A:01         | 0        | 0       | 0              |                 |       |               |            |  |   |
| HER JOHNS TESTING N2235   | 0        | 0       |                |                 |       |               |            |  |   |

Slaves are listed down the left side of the page.

FIG. 14 Serial Matrix Tab

- 6. Click the **Take** button to activate changes.
- 7. The two devices can now pass serial data between them.

**NOTE:** Copy protected content cannot be transmitted by SVSI's Networked AV products as shipped from the factory. Please contact SVSI if your video distribution requirements include fair-use, owner-licensed, or owner-created content.

Please contact SVSI technical support at <u>support@svsiav.com</u> or 256.461.7143 x9900 for any installation issues. Visit our support webpage at <u>support.svsiav.com</u>.